# **CARSI 资源用户访问流程 (SpringerMaterials 版)**

#### **访问方式一:**

点[击这里,](https://fsso.springer.com/federation/init?entityId=https%3A%2F%2Fidp.zju.edu.cn%2Fidp%2Fshibboleth&returnUrl=https%3A%2F%2Fmaterials.springer.com%2F)跳转至 INTL ID 登陆页面,认证通过后即可访问数据库。

#### **访问方式二:**

输入网址: <https://materials.springer.com/>

1、点击右上方"Sign up/Log in"。

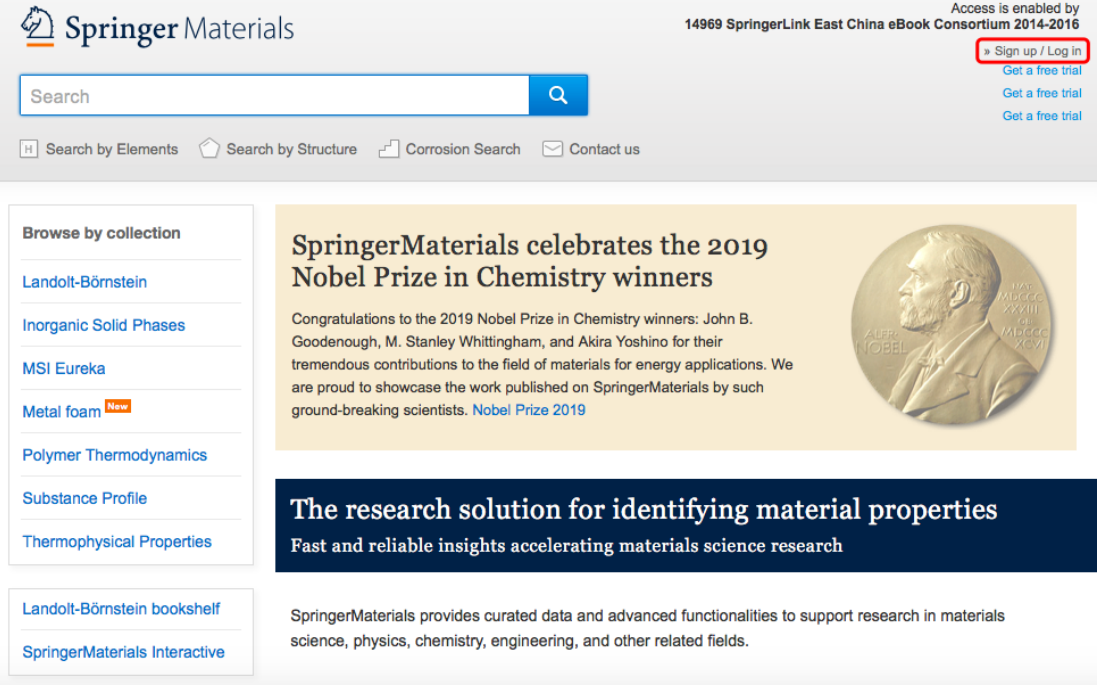

# 浙江大学国际联合学院(海宁国际校区)

- 2、选择"Log in via Shibboleth or Athens", 在 Log in via Shibboleth 上面
- 的 " Select your institution" 输入" Zhejiang University Library "

# 2 Springer

Welcome back. Please log in.

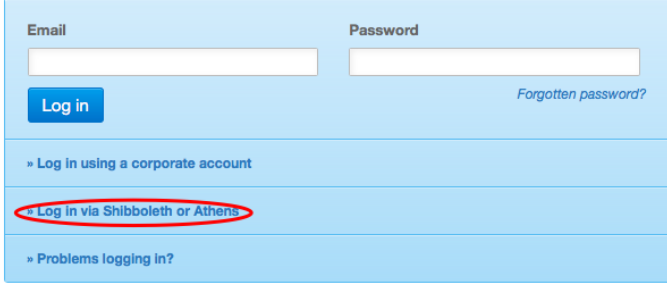

#### Don't have an account?

Creating an account is easy, and helps us give you a more personalised experience.

Your Springer account is shared across many Springer sites including SpringerLink, Springer Materials, Adis Insight, and Springer.com.

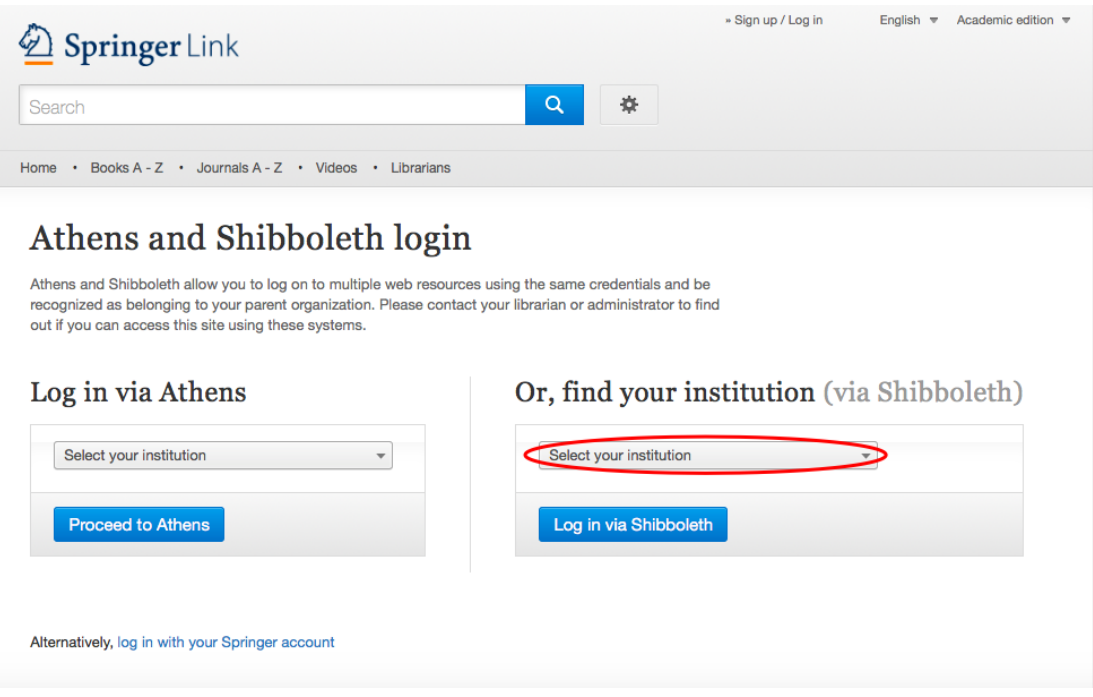

## 浙江大学国际联合学院(海宁国际校区)

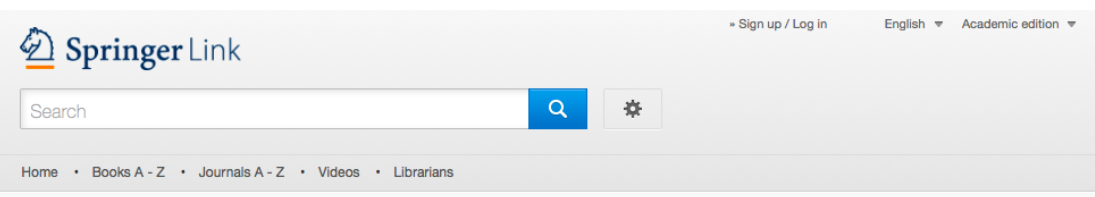

### Athens and Shibboleth login

Athens and Shibboleth allow you to log on to multiple web resources using the same credentials and be recognized as belonging to your parent organization. Please contact your librarian or administrator to find out if you can access this site using these systems.

#### Log in via Athens

#### Or, find your institution (via Shibboleth)

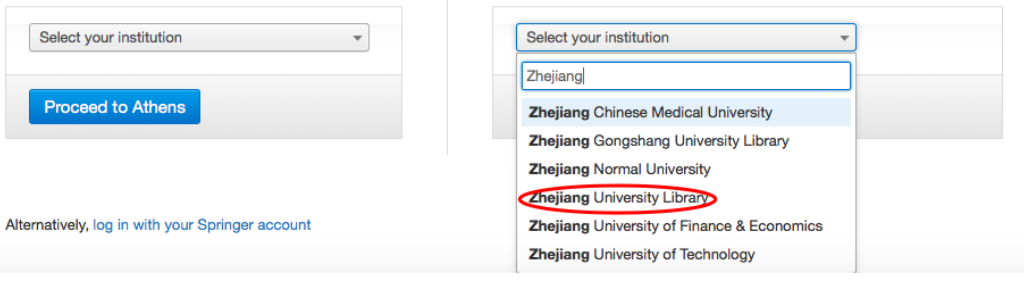

3、跳转至 INTL ID 登录界面, 使用 INTL ID 认证通过后即可访问数据库。

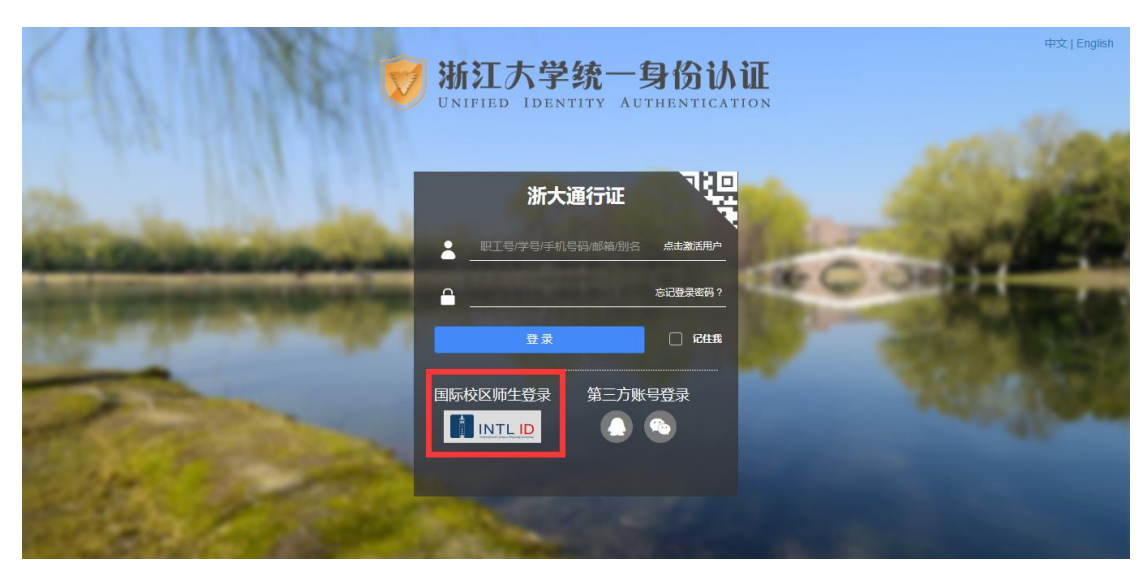

# 浙江大学国际联合学院(海宁国际校区)

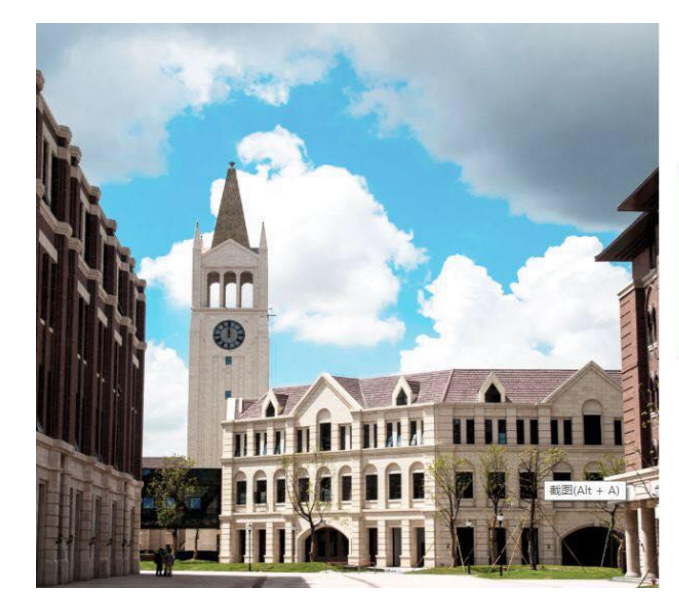

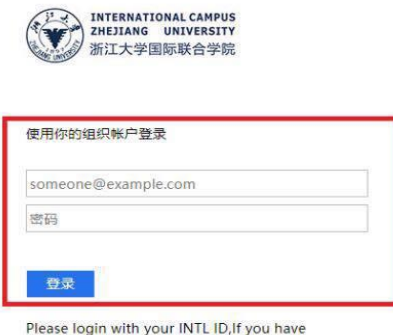

Please login with your INTL ID, If you have<br>problems logging in, email its.intl@zju.edu.cn or<br>call 0571-87572669.

# 4、验证成功后就进入 SpringerMaterials。

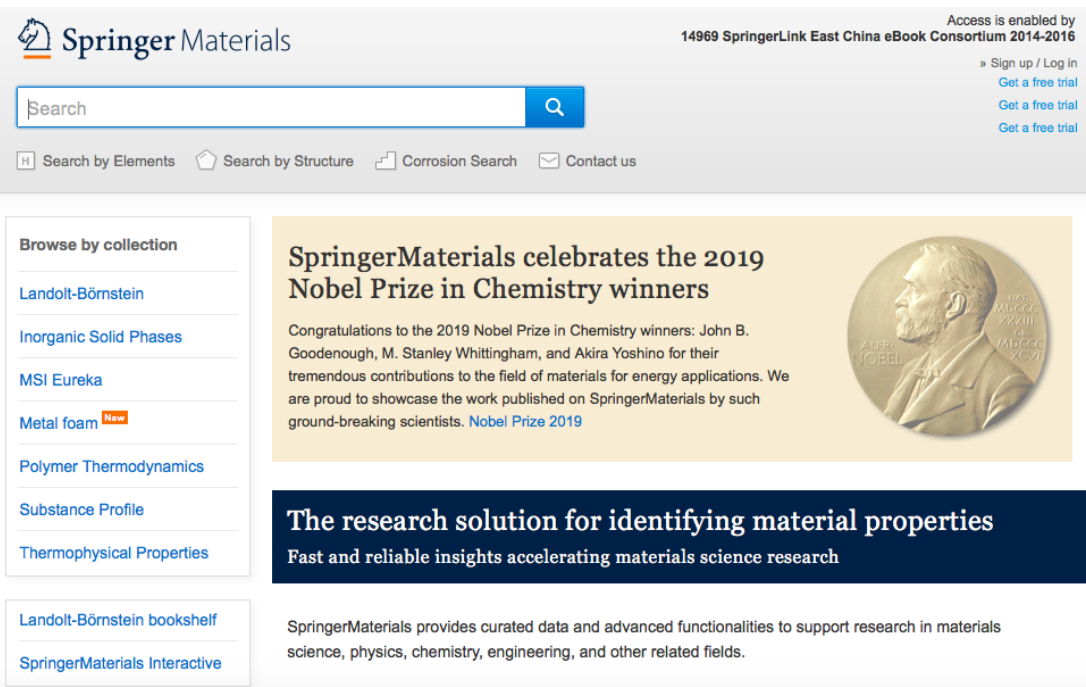